## Utry Oszkár

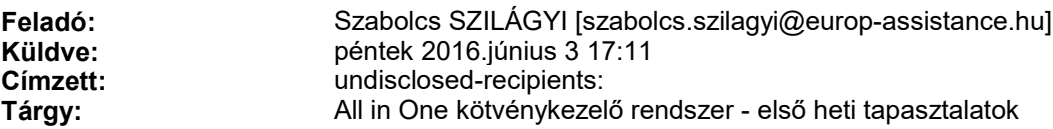

#### Kedves Partnerünk!

Az Europ-Assistance új kötvénykezelő felületének első heti tapasztalatai alapján ezúton küldök néhány rövid információt a rendszer új elemeiről, továbbá azokról az új teendőkről, lépésekről, melyek máshogy működnek a régi felülethez képest:

### 1. Internetböngésző használata:

Egyes felhasználóink problémákat tapasztalhatnak abban az esetben, ha Internet Explorer 8-as, vagy korábbi verziót használnak. Kérjük, hogy frissebb verziószámú Internet Explorer, vagy más böngésző (pl. Google Chrome, Mozilla Firefox) segítségével használják az All in One rendszert.

Az All in One biztonságos internet protokollt használ, a felület az alábbi címen érhető el:

## https://allinone.europ-assistance.hu

# 2. Automatikus kijelentkeztetés:

Az All in One rendszer minden felhasználót 24 perc inaktivitás után automatikusan kijelentkeztet, biztonsági okokból.

### 3. Bejelentkezés:

Azon felhasználók számára, akik esetleg ezen a héten még nem jelentkeztek be az All in One rendszerbe.

- A Régi felület felhasználóneve és jelszava használható, de a jelszót az első belépést követően meg kell változtatni. Amennyiben ez nem történik meg, a rendszerbe a régi jelszóval már nem fog tudni belépni. Új jelszót az én elérhetőségeimen tud igényelni.
- Ha esetleg valaki a régi felhasználónevet és jelszót a számítógéppel megjegyeztette és ezek külön nem voltak felírva, szintén nálam tud új belépési adatokat igényelni.
- Az új jelszónak tartalmaznia kell kisbetűt, nagybetűt, számot és speciális karaktert is.
- Ha az első sikeres bejelentkezést követően megadásra került a felhasználó email címe, a továbbiakban a bejelentkező oldal jelszó emlékeztetőjét is lehet használni új jelszó igénylése céjából. Az All in One rendszer az új jelszót a felhasználónál megadott email címre fogja kiküldeni.

### 4. Új kötvény rögzítése, kötvénytulajdonos email címének megadása:

- Az Ügyfél email címét kell megadni, mert erre a címre küldjük ki a Kötvényt, a Feltételt és a későbbiekben a lejárati emlékeztetőt is!
- Amennyiben az Ügyfélnek nincs email címe vagy valamilyen okból nem kívánja azt megadni, az alábbiakat javaslom:
	- o Üresen hagyható a mező: Ekkor az EA saját postázó email fiókjába küldi a rendszer a leveleket, melyeket postán küldünk ki az Ügyfél részére;
	- o Megadható esetleg a szerviz email címe is, ekkor oda küldjük a leveleket és a szerviz tudja az Ügyfél részére kinyomtatni a dokumentumokat, továbbá az értesítőket is a szerviz tudja kezelni.

## Valótlan email cím megadását semmiképp nem javaslom, ebben az esetben ugyanis sem az Ügyféllel, sem a szervizzel nem tudunk kapcsolatot tartani!

5. Új kötvény rögzítése, véglegesítése:

Új kötvény véglegesítésénél az alábbi folyamat követése szükséges annak érdekében, hogy a szerződés a rendszerben is létrejöjjön és a későbbiekben a 'Szerződéseim'/'Cégem szerződései' menüpontban megtalálható legyen:

- Az adatok hiánytalan berögzítését követően kattintás a 'Tovább' gombra;
- Az 'Új ajánlat ellenőrzése' oldal alján kattintás az 'Ajánlat elfogadása' gombra: Ezzel megnyílik egy letöltési ablak, ahol az assistance Ajánlat és Nyilatkozat két példányban letölthető és nyomtatható. Az oldalon ekkor válik csak aktívvá és kattinthatóvá a 'Biztosítás megkötése' gomb. Az Ajánlatot és Nyilatkozatot az Ügyfélnek alá kell írnia.

Amennyiben a kötés nem az ügyfél jelenlétében történik, természetesen az Ügyfél általi aláírás később is megtörténhet!

Kattintás a 'Biztosítás megkötése' gombra. Figyelem! A 2. pontban említett automatikus kijelentkeztetés miatt feltétlenül fontos, hogy a 'Biztosítás megkötése' gombra mielőbb kattintsanak! Amennyiben itt nem kerül a biztosítás véglegesítésre, a kijelentkeztetés során az adatok elvesznek! A korábban beírt és nem véglegesített adatok jelenleg nem maradnak meg Ajánlat vagy Piszkozat státuszban sem. Az adatok törlésének oka az, hogy félbehagyott biztosítás esetén az Ügyfelek adataival nincs jogunk rendelkezni. A hosszabb távon legmegfelelőbb megoldás fejlesztését természetesen megkezdtük annak érdekében, hogy ilyen esetleges hibák ne forduljanak elő.

További kérdés esetén állok rendelkezésre!

Köszönöm a figyelmet, Üdvözlettel,

SZILÁGYI Szabolcs Key Account Manager - Automotive

TEL. +36 1 458 4403 FAX +36 1 458 4404 CELL +36 20 537 4918 szabolcs.szilagyi@europ-assistance.hu

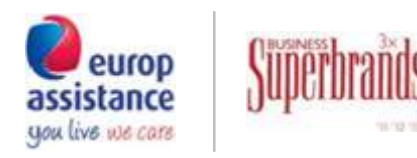

Europ Assistance Hungary Dévai utca 26-28. 1134 Budapest **Hungary** 

www.europ-assistance.hu Follow us: f y in R &

Before printing think about environment and costs.